# **Office 365 OneNote Teil 2**

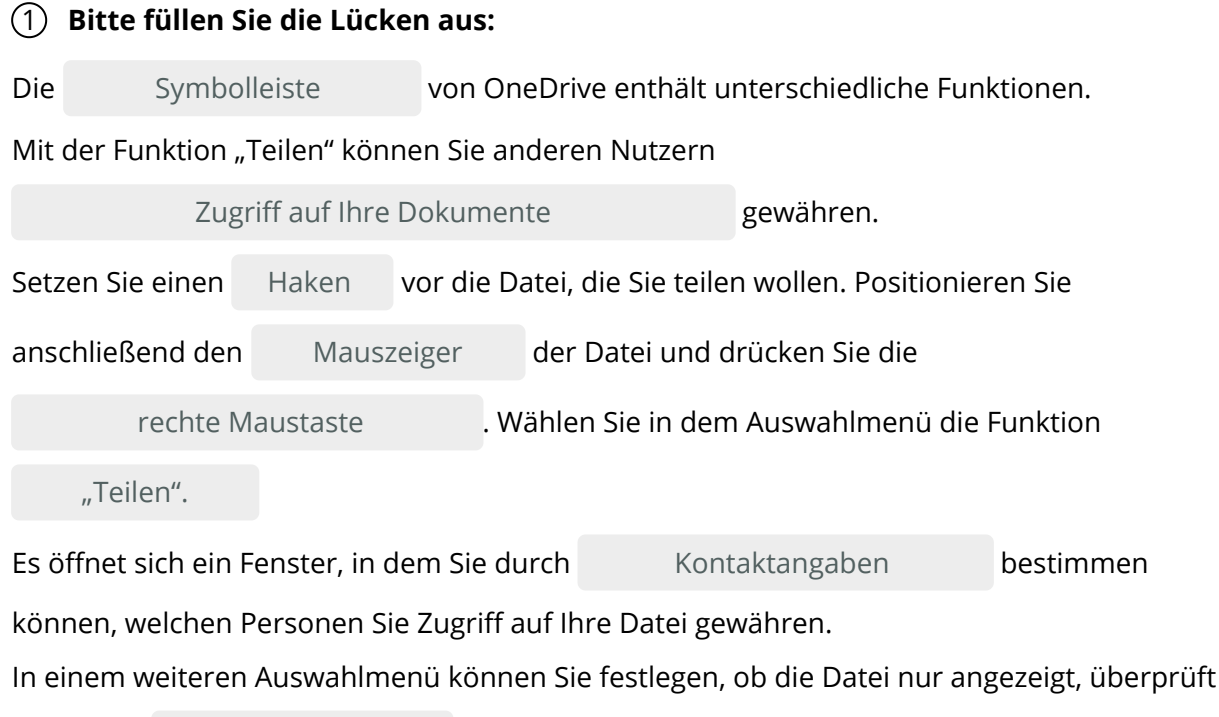

oder auch bearbeitet werden darf. bearbeitet

#### **Kontaktangaben / bearbeitet / Zugriff auf Ihre Dokumente / Symbolleiste / Haken / Mauszeiger/ rechte Maustaste / "Teilen"**

### 2 **Ordnen Sie die Sätze den richtigen Begriffen zu:**

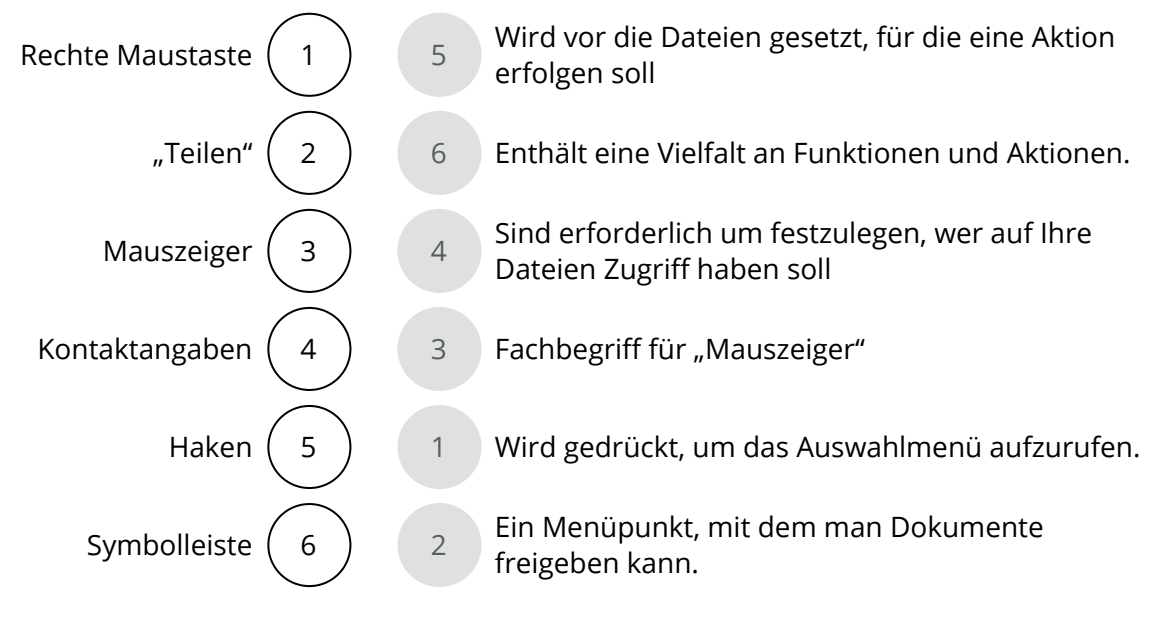

## 3 **Verbinden Sie die richtigen Satzteile miteinander:**

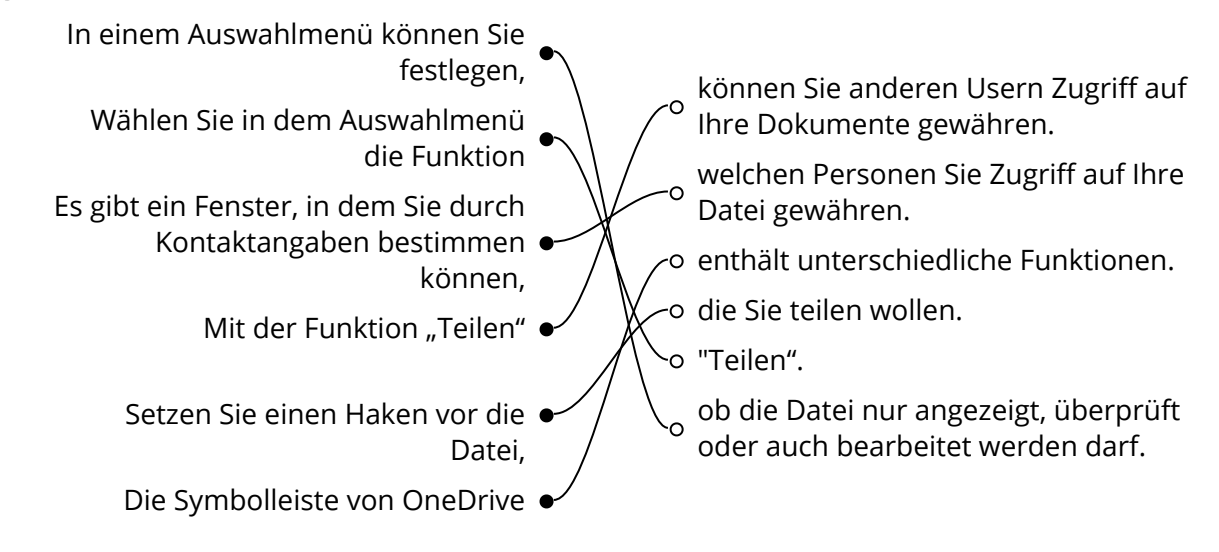

### 4 **Bitte kreuzen Sie richtig an:**

Welche Fensterbereiche enhalten die meisten Funktionen zur Bearbeitung von Dateien und Ordnern? (2/5)

- O Menüleiste
- $\odot$  Auswahlfenster
- O Seitenleiste
- Anzeigebereich
- **⊙** Symbolleiste

Welche Aussagen sind richtig? (3/5)

- $\odot$  Mit "Teilen" ermöglichen Sie anderen Nutzern Zugriff auf Ihre Dokumente.
- In OneDrive können Sie ihre Dokumente mit gedrückter Maustaste markieren.
- Mit einem Haken vor einer Datei treffen Sie eine Auswahl.
- $\odot$  Sie können ein Auswahlmenü mit der rechten Maustaste öffnen.
- O Sie können ein Auswahlmenü mit der linken Maustaste öffnen.

Welche Aussagen über den Menüpunkt "Teilen" sind richtig? (3/5) Über den Menüpunkt "Teilen" ..

- Können Sie die Kontaktdaten festlegen.
- $\bigcirc$  können Sie festlegen, ob ein anderer Nutzer eine Datei löschen darf.
- $\odot$  können Sie festlegen, ob ein anderer Nutzer eine Datei sehen darf.
- $O$  können Sie festlegen, ob ein anderer Nutzer eine Datei kopieren darf.
- $\odot$  können Sie festlegen, ob ein anderer Nutzer eine Datei bearbeiten darf.

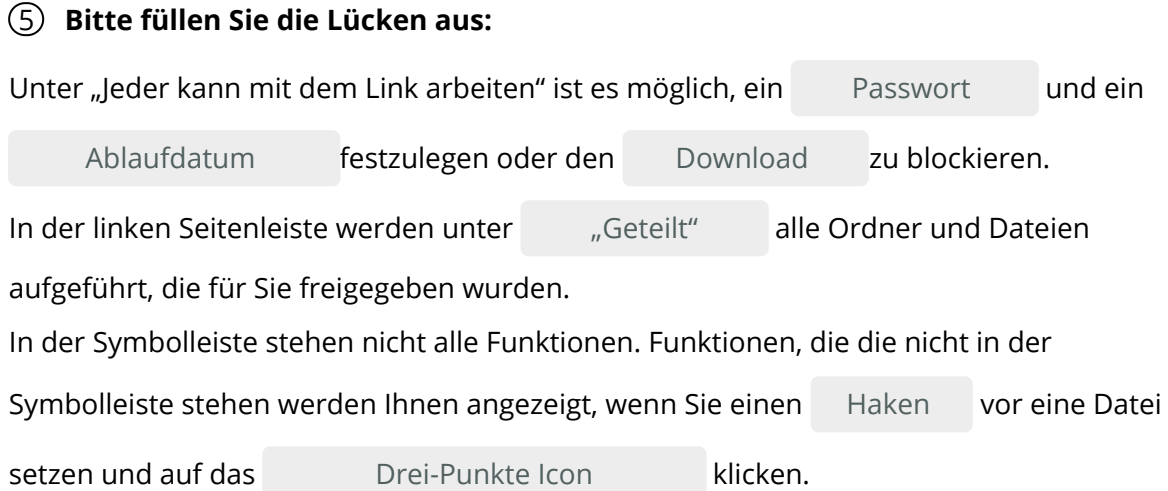

### **"Geteilt" / Drei-Punkte-Icon / Ablaufdatum / Paswort festlegen / Haken /Download**

#### 6 **Bitte kreuzen Sie richtig an:**

Was können Sie unter "Jeder kann mit dem Link arbeiten" festlegen? (3/5)

- **⊙** Ein Passwort
- **⊘** Downlaod
- **⊘** Ablaufdatum
- O Schreibrechte
- $\bigcap$  Leserechte

Wo befindet sich die Option "Geteilt"? (1/5)

- In der Menüleiste
- In der Symbolleiste
- O Im Anzeigebereich
- Im Auswahlfenster
- In der Seitenleiste

Was wird Ihnen unter "Geteilt" angezeigt? (2/5)

- O Die User mit denen Sie Dokumente teilen.
- Die Dokumente die Sie mit anderen teilen
- Die Ordner, die Sie mit anderen teilen
- Alle Dateien auf OneDrive
- Alle Ordner auf OneDrive

Was müssen Sie tun, um weitere verfügbare Funktionen für eine Datei aufzurufen? (2/5)

- Haken vor die Datei setzen
- Datei markieren
- O Datei doppelklicken
- Drei-Punkte-Icon anklicken
- Linke Maustaste drücken

Eigene Dateien <sup>5</sup> Zuletzt verwendet  $R^R$  Geteilt **同** Papierkorb

Seite 3/7

## 7 **Bitte schreiben Sie jeweils "Richtig" oder "Falsch" hinter die Aussagen:**

Falsch 3x Richtig 5x

Unter "Jeder kann mit dem Link arbeiten" kann man Dateien per Email verschicken.

Falsch

Unter "Jeder kann mit dem Link arbeiten" kann man ein Passwort festlegen.

Richtig

Verkauf.cjd.do@gmail.com

Verkauf.cjd.do@gmail.com

T

Unter "Jeder kann mit dem Link arbeiten" kann man ein Ablaufdatum festlegen.

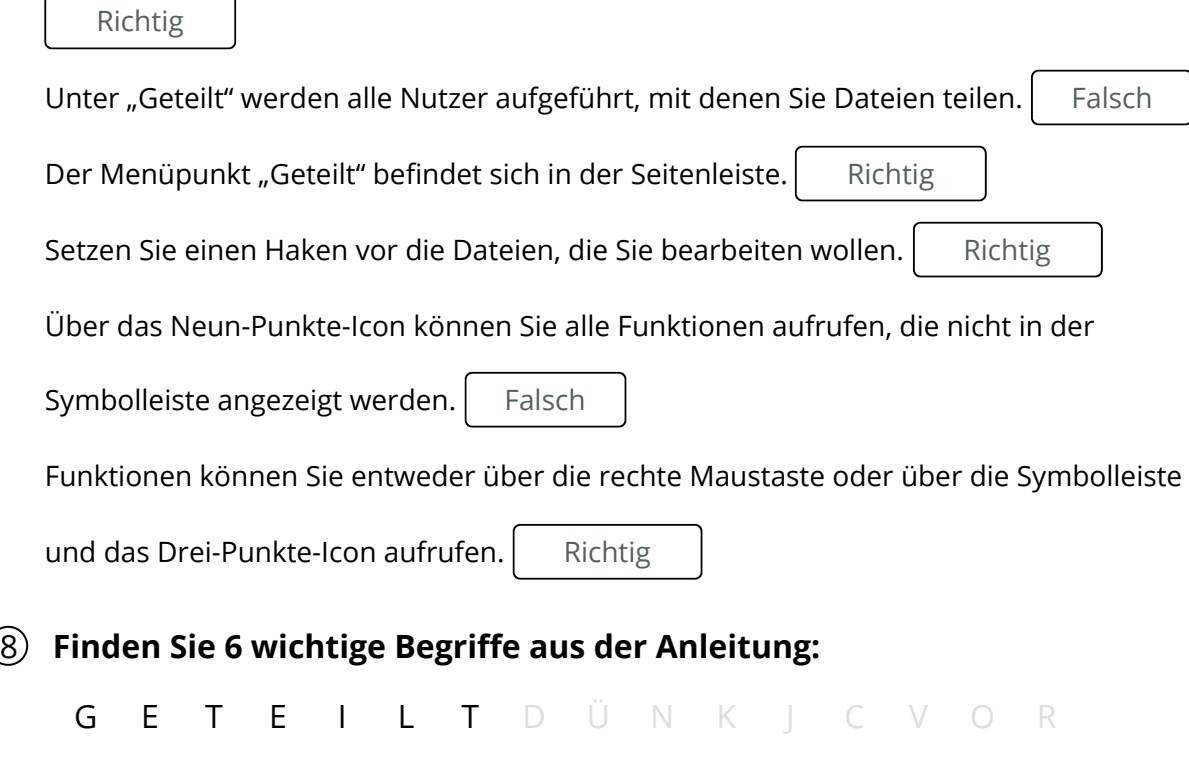

![](_page_3_Picture_339.jpeg)

### 9 **Bitte füllen Sie die Lücken aus:**

![](_page_4_Picture_175.jpeg)

In der Symbolleiste befindet sich auf der rechten Seite weiterhin eine

![](_page_4_Picture_176.jpeg)

#### **"Kacheln" /herunterladen / Vorschaufenster / anordnen / Downloads / Ansichtsoption / Sortierfumktion / oben rechts / Download-Symbol**

## 10 **Ordnen Sie die Aussagen den richtigen Begriffen zu.**

![](_page_4_Figure_8.jpeg)

#### 11 **Ordnen Sie die Satzteile richtig zu.**

![](_page_5_Figure_3.jpeg)

## 12 **Bitte kreuzen Sie richtig an:**

In welchen Ordner werden heruntergeladene Dateien automatisch gespeichert? (1/5)

- O Archiv
- O Dokumente
- Eigene Dateien
- **⊘** Downloads
- $\Omega$  Spam

Wo befindet sich das Download-Symbol zur Anzeige der heruntergeladenen Dateien? (1/5)

- In der Symbolleiste von OneDrive
- O In der Menüleiste von OneDrive
- In der Symbolleiste des Browsers
- In der Seitenleiste von OneDrive
- In der Menüleiste des Browsers

Welche der nachfolgenden Aussagen sind richtig? (3/5)

- Die Sortierfunktion enthält eine Auswahl an Möglichkeiten, Dateien anzuordnen.
- Mit der Ansichtsoption ändern Sie das Design der Benutzeroberfläche von OneDrive.
- Bei der Ansichtsotion können Sie zwischen fünf Ansichtsmöglichkeiten wählen.
- $\odot$  Die Ansichtsoption enthält die Ansicht "Kacheln"
- $\odot$  Über die Ansichtsoption "Kacheln" aktivieren Sie ein Vorschaufenster.

# 13 **Lösen Sie das Kreuzworträtsel.**

![](_page_6_Figure_3.jpeg)

- Kann man aus Sicherheitsgründen erstellen, wenn man Dateien mit anderen Nutzern teilt: **1**
- **2** Programm zur Darstellung von Internetinhalten:
- Menüpunkt, die den Austausch von Daten mit anderen Nutzern ermöglicht: **3**
- **4** | Zeitliche Frist, bis wann Dateien geteilt werden:
- **5** Ermöglicht die Ansicht als Vorschaufenster:
- **6** ▶ Ordner, in den heruntergeladene Dateien automatisch gespeichert werden:
- Muss vor eine Datei gesetzt werden, bevor man Aktivitäten **7** vornehmen kann:
- **8** Funktion zur Anordnung von Dateien: